# Accesso ai servizi della Carta d'Identità Elettronica tramite QR Code

È possibile accedere ai servizi in rete della Carta d'Identità Elettronica anche attraverso la lettura del QR code presente nelle pagine web che supportano questa modalità di autentificazione. Il QR code è un codice a barre bidimensionale di forma quadrata che contiene informazioni e dati che consentono verificare in modo rapido l'identità del cittadino.

Per effettuare l'accesso avrai bisogno:

- di un pc attraverso il quale collegarti al sito che offre il servizio richiesto
- uno smartphone con tecnologia NFC sul quale è stata installata l'App CieID, registrata la Carta ed attivate le credenziali di livello 1 e 2
- la Carta d'identità elettronica e il codice PIN

#### **Come effettuare l'accesso con codice QR**

Aprire sul computer la pagina web del servizio, effettuare il login nella sezione «Entra con App CieID» e inserire il numero di serie della Carta elettronica nell'apposito campo. Dopo averlo digitato apparirà il QR code.

Il codice và scansionato con l'app CieID installata sullo smartphone. Inquadrare il codice con la fotocamera del telefono: dopo la lettura, il sistema chiede all'utente di inserire le ultime 4 cifre del codice PIN. Si procede poi con l'autenticazione della CIE che va poggiata sullo smartphone, come fatto durante la procedura di registrazione.

Confermata l'autenticazione, apparirà un codice OTP di 4 cifre, ovvero una password temporanea valida per un solo uso. Inserisci il codice nel campo indicato nella pagina web aperta sul computer, autorizza l'invio dei dati e accedi al servizio richiesto.

A questo [link](https://www.cartaidentita.interno.gov.it/info-utili/entra-con-cie-livelli-1-e-2/) è disponibile il video tutorial realizzato dal Ministero dell'Interno che spiega in modo semplice come accedere con smartphone e pc ai servizi in rete, pubblici e privati, che hanno predisposto l'accesso tramite il tasto "Entra con CIE".

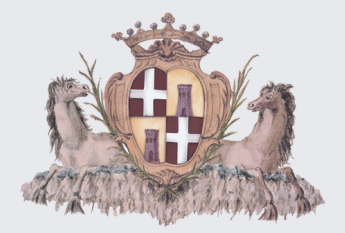

# **Comune di Sassari**

SETTORE AA GG. E SERVIZI AL CITTADINO

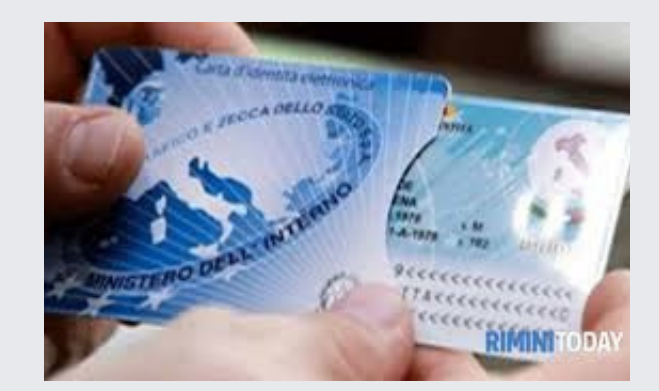

**CIE** CARTA D'IDENTITÀ ELETTRONICA

> **COME ACCEDERE AI SERVIZI ONLINE**

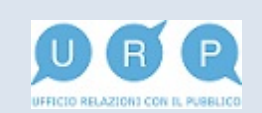

### **La Carta d'identità elettronica (CIE)**

La Carta di Identità Elettronica (CIE) è la chiave di accesso digitale che permette ai cittadini di autenticarsi ed utilizzare i servizi e ai portali online della Pubblica amministrazione, degli Enti pubblici, e dei privati che mostrano il tasto "Entra con CIE".

## Software Cie Id cos'è e come funziona

#### **Cosa fare per autenticarsi**

CieID è un software realizzato dall'Istituto Poligrafico e Zecca dello Stato che permette di accedere ai servizi e ai portali online della Pubblica amministrazione, italiana ed europea.

Può essere utilizzato su pc e su smartphone, Android e iOS, dotati di interfaccia NFC, una tecnologia che permette la comunicazione e lo scambio di dati in modo sicuro tra due dispositivi posti a breve distanza l'uno dall'altro.

Il software consente di accedere ai servizi in differenti modalità:

- da computer sul quale è stato installato il Software CieID e collegato un lettore di smart card
- da smartphone, Android e iOS dotati di tecnologia NFC, e su cui è stata installata l'App CieID.
- tramite codice QR Code, utilizzando entrambe i dispositivi.

In tutti e tre i casi è necessario essere in possesso **Come accedere con l'App CieID** della Carta d'identità elettronica e del codice PIN di 8 cifre associato alla CIE. La prima metà è riportata nella documentazione cartacea fornita in fase di richiesta di rilascio della CIE.

La seconda parte è contenuta nella lettera di accompagnamento recapitata a casa insieme alla carta.

In caso di smarrimento dei codici PIN e PUK si può richiedere la ristampa in qualsiasi Comune oppure direttamente dall'app [CieID](https://www.cartaidentita.interno.gov.it/info-utili/cie-id/).

Ecco come fare per autentificarsi ed utilizzare i servizi online tramite App CieId e codice Qr Code

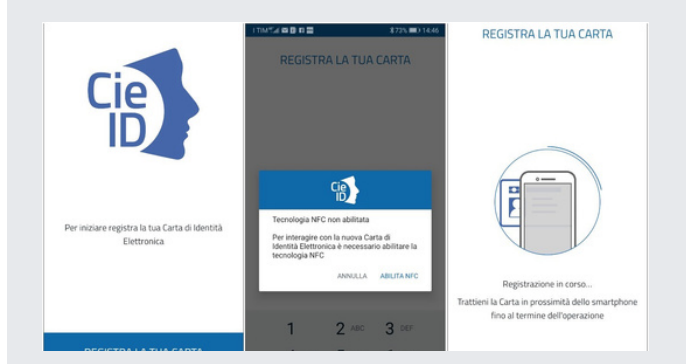

RESIGNATION AND ANNUAL CONVICT IN INFORMATION

I primi due passaggi da eseguire consistono nell'installare l'App sul proprio mobile e nel registrare la Carta.<br>È possibile

È possibile scaricare l'applicazione gratuitamente sulla piattaforma Play store di Google e sull'App Store di Apple.

Per effettuare la registrazione è necessario: digitare il codice PIN, attivare sul telefono l'applicazione NFC, appoggiare la Carta sul dispositivo e mantenerla in posizione fino al termine della procedura. Dopo la registrazione è possibile accedere ai servizi online.

Per motivi di sicurezza l'accesso ai servizi in rete può avvenire solo attraverso due browser: Chrome per gli smartphone Android e Safari per i dispositivi Apple. Dopo aver avviato il browser, digitare l'indirizzo del servizio di interesse e cliccare sul pulsante "Entra con CIE". L'[App CieID](https://www.cartaidentita.interno.gov.it/info-utili/cie-id/) si aprirà automaticamente. Per accedere al servizio viene chiesto all'utente di:

- inserire le ultime 4 cifre del PIN o, nel caso sia stata attivato il riconoscimento con i dati biometrici, di utilizzare l'impronta digitale.
- poggiare la Carta d'identità Elettronica sul telefono per avviare il processo di autentificazione ed attendere qualche secondo fino al termine della procedura.